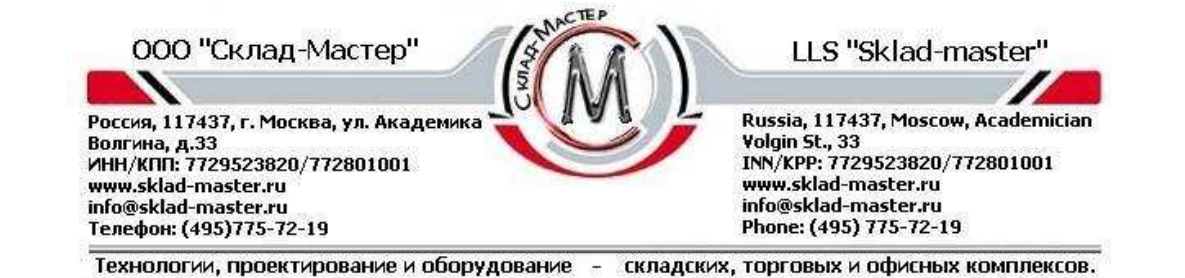

# **ИНСТРУКЦИЯ ДЛЯ ПОЛЬЗОВАТЕЛЕЙ ЗАМКА STARK**

# MAS HAMILTON MOD.50

Электронный замок «Mas Hamilton» не имеет элементов питания, приводится в действие динамо-машиной. Возможно использование "конвейерного" кода (введение двух пользовательских кодов подряд).

### **1.Как открыть сейф?**

٦

1.1.Для выработки достаточного количества энергии и активации замка необходимо несколько раз быстро повернуть барабан влево-вправо, до двойного (красного и зеленого) светового сигнала.

1.2.Нажмите на кнопку "CLEAR"

1.3.Наберите код (заводской код - 50-25-50).

#### **ПРИМЕЧАНИЕ:**

При одно кодовом доступе зеленый индикатор мигнет один раз - 1сек, при двух кодовом дважды по -0,5сек и потребуется ввести второй код. После набора кода в течение 10 секунд поверните ключ по часовой стрелке до упора.

1.4.Поверните ключ по часовой стрелке до упора и откройте сейф.

### **ВНИМАНИЕ!**

При наборе неверной числовой комбинации пять раз подряд замок блокируется на 3 минуты, каждый последующий неправильно набранный код также блокирует замок на 3 минуты.

### **2.Как закрыть сейф?**

- 2.1.Закройте дверцу и поверните ключ против часовой стрелки до упора.
- 2.2.Вытащите ключ. Сейф закрыт.

# **3.Как установить свой код?**

### **ВНИМАНИЕ!**

**Все операции по смене кода производятся на открытой дверце и выдвинутых ригелях! Новый код придумайте заранее и запишите. Сохраняйте запись в недоступном для других месте, но не внутри сейфа!** 

- 3.1.Для смены кода откройте дверцу, выдвиньте ригели и заприте замок.
- 3.2.Активируйте замок. Нажмите кнопку "ENTER", затем клавишу "1".
- 3.3.Введите существующий код.
- 3.4.Введите новый код.
- 3.5.Повторно наберите новый код. Код сменен.

### **ВНИМАНИЕ!**

**Проверьте работу замка с новым кодом 3-4 раза при открытой дверце прежде чем использовать сейф по назначению!** 

### **4.Изменение процедуры доступа**

Для активации использования "конвейерного" кода нажмите кнопку "ENTER", затем клавишу "2". Затем:

• **для перехода с одинарного кода на двойной - введите существующий код.** 

#### • **для перехода с двойного на одинарный - введите оба действующих кода.**

 Изменение процедуры доступа приведет к сбросу действующего кода(кодов) на заводской код (50- 25-50).